## Como adicionar Cl[asse Na Escola Bíblica](http://sigloc.com.br/documentacao/?p=214)

 Para adicionar Classe(s) na Escola Bíblica é simples,clique no botão **ADICIONAR CLASSE .**

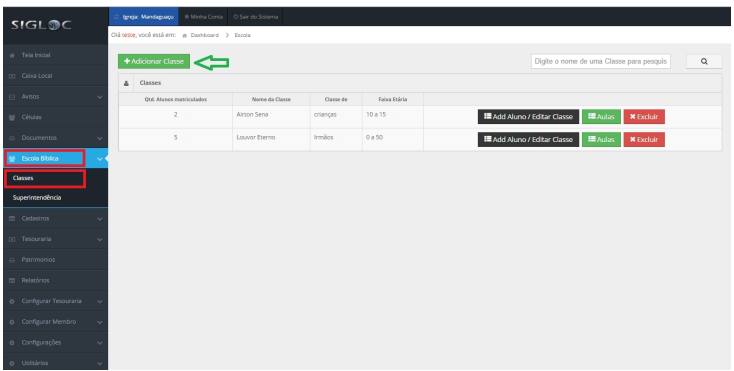

[Em seguida Preencha o cadastro de classes EBM constando:](http://sigloc.com.br/documentacao/wp-content/uploads/2015/11/adicionar-classe.png)

- Nome da classe;
- Qual o grupo(ex:irmãs,adolescentes...)
- Faixa Etária da Classe

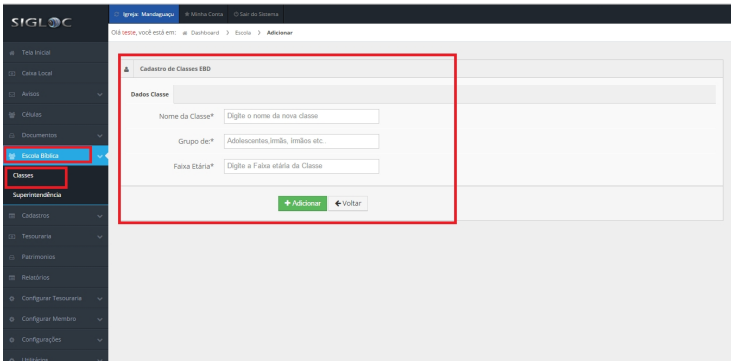

E então clique no botão **ADICIONAR** [e sua Classe será adicionada](http://sigloc.com.br/documentacao/wp-content/uploads/2015/11/adicionar-classe2.png) com sucesso.